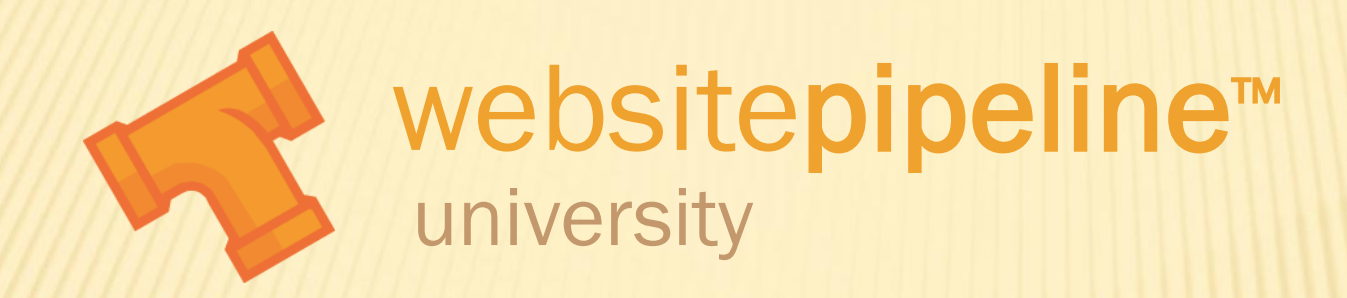

## **Product Catalog - Base Options**

## PRODUCT CATALOG – BASE OPTIONS

 Purpose of Video: Define basic product fields and demonstrate how to maintain them in the website and through uploads.

 Prerequisite Videos: Database Driven Websites, Managing Product Data, Uploading Data, and File Types and Uploading Files

## PRODUCT CATALOG – BASE OPTIONS

- Your website product catalog includes base configuration options designed to effectively present your products on the web.
- **\*** Below are the product fields we will be covering:
	- Status controls the display of the product, online or offline.
	- Featured Product Flag displays the product in the featured products window
	- SKU unique identifier from all other products
	- Name short description that appears in search results, category pages and the detail page.
	- Description longer description that gives the details of the product, supports HTML
	- Order by controls what order the product appears in the category page
	- Product Type appears in a drop down on the search window to help users narrow their search
	- + Manufacturer/Brand –appears in a drop down on the search window to help users narrow their search
	- Retail Price actual price of product
	- Suggested Retail Price sometimes called list price, used to show a comparison against retail price
	- Weight numeric value in pounds, used to calculate shipping
	- + Normal Image image that appears on product detail page
	- Thumbnail Image image that appears in category, search results and featured products
	- Large Image image that appears on product detail page when clicking a view larger link

Note: Additional features are also available to further enhance your product display. Checkout the "Product Catalog Additional Feature" videos for more information.